## **14.99.3416**

## Benutzerhandbuch

## **· Wichtige Sicherheitsanweisungen**

- 1) Setzen Sie dieses Gerät nicht dem Regen aus und stellen Sie es nicht in der Nähe von Wasser auf. Jegliche Flüssigkeit, die in das Gerät eindringt, kann zu Störungen, Bränden oder Stromschlägen führen.
- 2) Führen Sie niemals metallische Gegenstände in die offenen Teile dieses Geräts ein. Es besteht die Gefahr eines Stromschlags.
- 3) Platzieren Sie dieses Gerät nicht in der Nähe oder über einem Heizkörper oder Heizregister oder an einem Ort, an dem es direkter Sonneneinstrahlung ausgesetzt ist.
- 4) Das Gerät darf nur von einem qualifizierten Techniker repariert werden.
- 5 )Wenn ein Netzteil eines Drittanbieters verwendet wird, stellen Sie bitte sicher, dass die Spezifikationen des Netzteils den Produktanforderungen entsprechen.

## **· Einführung**

Dies ist ein drahtloser 4K@60Hz-HDMI-Extender, einschließlich eines Senders und eines Empfängers. Es kann eine Übertragung mit hoher Auflösung und geringer Latenz, basierend auf dem 5G-Funkfrequenzband mit stabiler Entstörungs- und Sicherheitsleistung realisiert werden. 1-zu-1-Wireless Übertragung wird unterstützt, und die Übertragungsentfernung kann 50 Meter erreichen, wodurch Probleme, die durch komplizierte Verkabelung verursacht werden, effektiv gelöst werden. Es ist eine ideale drahtloss Video Übertragungslösung für Videokonferenzen, Home Entertainment, Multimedia, Bildung usw.

### **Anmerkungen:**

- 1) Die Übertragungsentfernungen können je nach Umgebung variieren.
- 2) Signale können durch feste Strukturen wie Wände, Ziegel und Glas reduziert werden oder vollständig verloren gehen.
- 3 )Das umgebende Funksignal kann bestimmte Störungen verursachen.

Übertragung, und der Kanal kann umgeschaltet werden, um die Interferenz zu reduzieren.

2

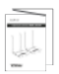

## **·Merkmale**

- 1.Es kann eine Übertragung mit hoher Auflösung und geringer Latenz realisiert werden.
- 2. Unterstützt wird eine Auflösung von bis zu 3840 x 2160 bei 60 Hz, abwärtskompatibel.
- 3. Unterstützt drahtlose Übertragung bis zu 50 Meter (Sichtlinie).
- 4. Der Sender unterstützt HDMI-Loop-Out.
- 5. Bei mehreren Produktgruppen im selben Bereich wird die SSID-Kopplung und Kanalumschaltung unterstützz, um Interferenzen zu vermeiden.
- 6. Unterstützt IR-Rückgabe.
- 7. Unterstützt 5G-Funkfrequenzbänder, starke Entstörung.
- 8. Unterstützt Firmware-Upgrade über Micro-USB-Anschluss.

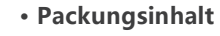

Benutzerhandbuch x1

### **· Installationsvoraussetzungen**

1.HDMI-Quellgerät (DVD, Spielekonsole, PC usw.)

2.HDMI-Anzeigegerät (Fernseher, Projektor, LED-Bildschirm usw.)

## **· Panelbeschreibung**

**1.Sender (TX)**

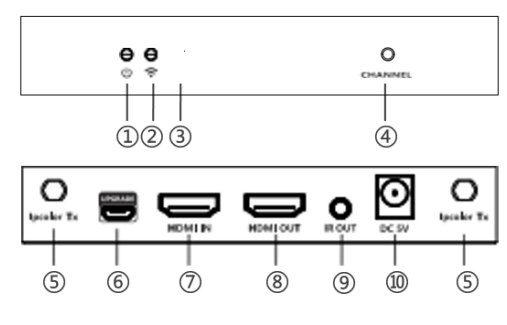

#### **2. Empfänger (RX)**

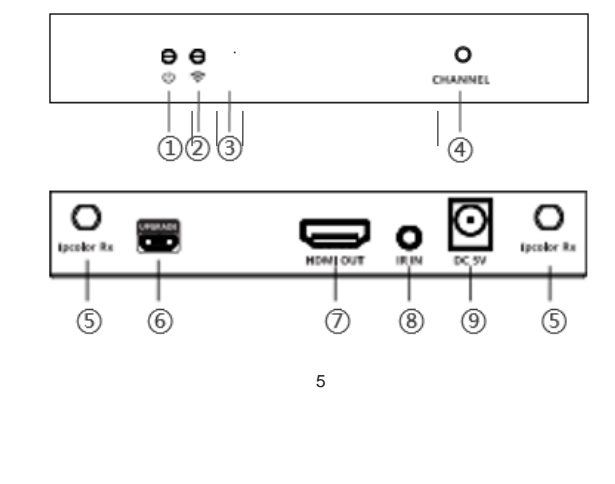

# **VALUE HDMI Wireless-Kit (TX+RX)**

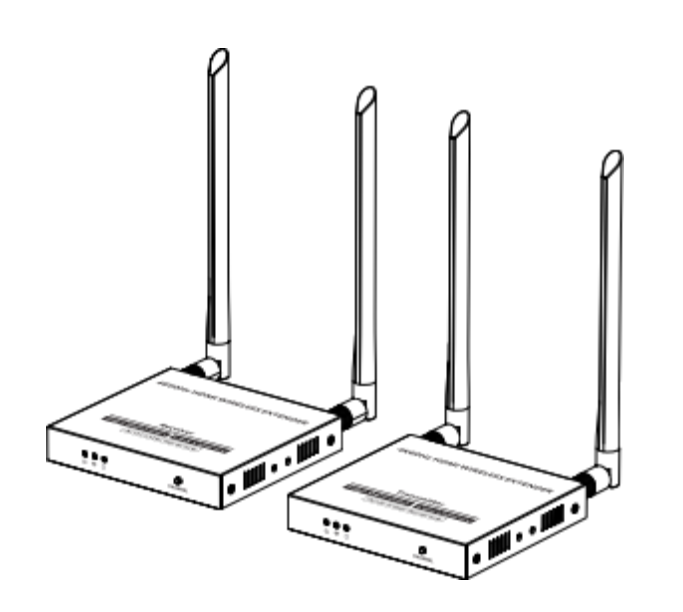

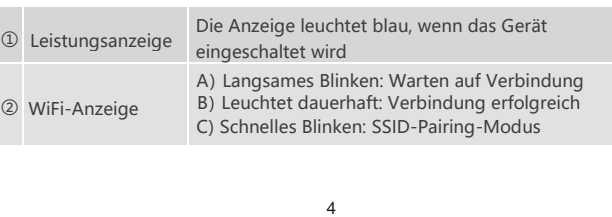

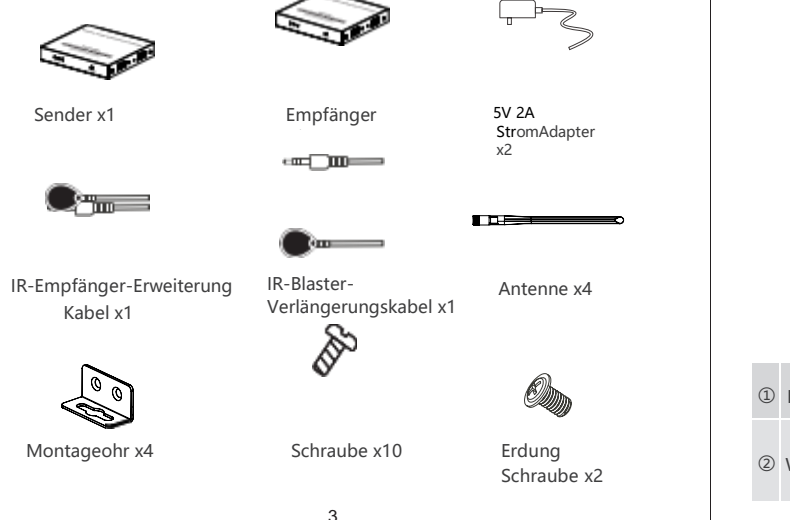

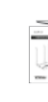

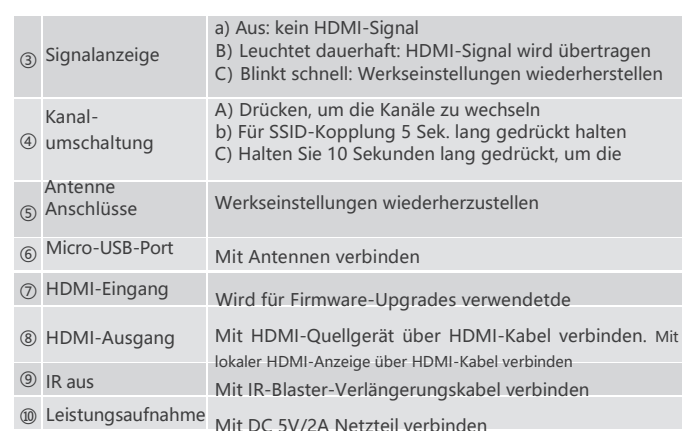

#### **2.Anschlussanleitung**

1) Verbinden Sie das Quellgerät mit einem HDMI-Kabel mit dem HDMI IN-Anschluss des Senders und verbinden Sie den HDMI OUT-Anschluss des Empfängers mit einem anderen HDMI-Kabel mit dem Anzeigegerät.

2) Wenn Sie die IR-Rückgabefunktion verwenden, schließen Sie das IR-Blaster-Verlängerungskabel an den IR OUT-Anschluss des Senders an und schließen Sie den IR-Empfänger an

Verbinden Sie das Verlängerungskabel mit dem IR IN-Anschluss des Empfängers.

- A: Der Sender des IR-Blaster-Verlängerungskabels sollte so nah wie möglich am IR-Empfangsfenster des Quellgeräts liegen.
- B: Richten Sie die Fernbedienung auf den Empfangskopf des IR-Empfänger-Verlängerungskabels.
- 3) Schließen Sie das Netzteil an die Geräte an, um loszulegen.
- 4) Bei gleichzeitigem Einsatz mehrerer Sets im gleichen Bereich: Um gegenseitige Störungen zu vermeiden, schalten Sie jedes Set von Sendern und Empfängern auf einen anderen Kanal um, nachdem sie manuell mit der SSID gepaart worden sind.

#### **3.SSID-Kopplung**

1.Rufen Sie den SSID-Kopplungsmodus auf, indem Sie den Sender und den Empfänger gedrückt halten

Kanalwechseltasten fünf Sekunden lang gedrückt halten. Beide WLAN-Verbindungsanzeigen blinken schnell gelb.

#### **HDMI Leistung** und Schnitts

2.Wenn die SSID-Kopplung erfolgreich ist, wechseln die WLAN-Anzeigen am Sender und Empfänger von schnellem Blinken zu langsamem Blinken oder Dauerlicht.

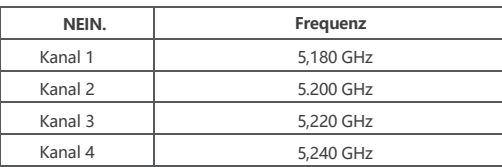

**· FAQ**

Q: Warum können Empfänger und Sender nicht verbunden werden?

A: 1) Bringen Sie Sender und Empfänger näher zusammen.

2) Schalten Sie den Sender oder Empfänger wieder ein. 3) Koppeln Sie Sender und Empfänger erneut.

Q: Warum leuchtet die Wi-Fi-Anzeige dauerhaft, zeigt aber "Bitte überprüfen Sie

das TX-Eingangssignal " an?

A: 1) Stellen Sie sicher, dass der TX über einen HDMI-Eingang verfügt und dass die Auflösung innerhalb des angegebenen Bereichs liegt.

2) Versuchen Sie, die Signalquelle direkt an das Anzeigegerät anzuschließen, oder ändern Sie die Signalquelle und das HDMI-Kabel und testen Sie erneut.

Q: Warum ruckelt das Display oder ist instabil?

- A: 1) Platzieren Sie den Sender oder Empfänger innerhalb der Signalabdeckung und minimieren Sie Hindernisse zwischen Sender und Empfänger.
- 2) Wechseln Sie auf einen anderen Kanal, um Störungen durch andere Funksignale zu vermeiden.
- 3) Schalten Sie den Empfänger oder Sender wieder ein.

8

## **·Spezifikation Artikel Spezifikationen**

**Stromversor** 

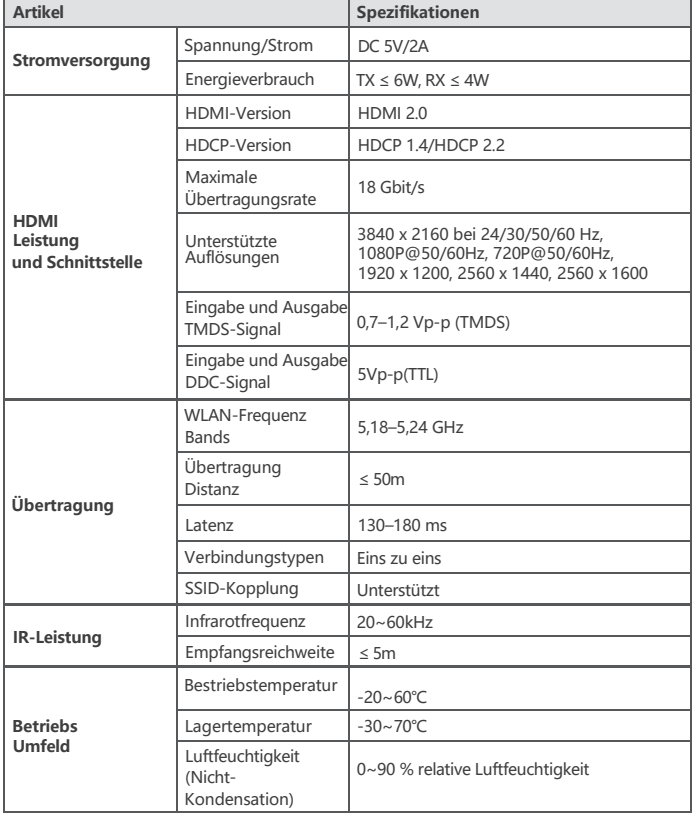

**Betriebs Umfeld**

9

**Physikalische Eigenschaften** Abmessungen TX: 115 (B) x 125 (L) x 20,6 (H) mm RX: 115 (B) x 125 (L) x 20,6 (H) mm Farbe Schwarz Material Eisen Nettogewicht TX: 353g; Empfang: 346g

### **Haftungsausschluss**

Der Produktname und der Markenname können eingetragene Warenzeichen der entsprechenden sein

Hersteller. ™ und ® können in der Bedienungsanleitung weggelassen werden. Die Bilder im Benutzerhandbuch dienen nur als Referenz. Die Begriffe HDMI, HDMI High-Definition Multimedia Interface und das HDMI-Logo sind Marken oder eingetragene Marken von HDMI Licensing Administrator, Inc.

Wir behalten uns das Recht vor, ohne vorherige Ankündigung Änderungen an einem hier beschriebenen Produkt oder System vorzunehmen, um Zuverlässigkeit, Funktion oder Design zu verbessern.

#### **· Installationsverfahren**

#### **1.Verbindungsdiagramme**

Eins-zu-eins-Verbindung

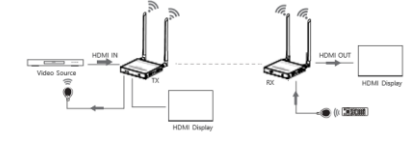

6

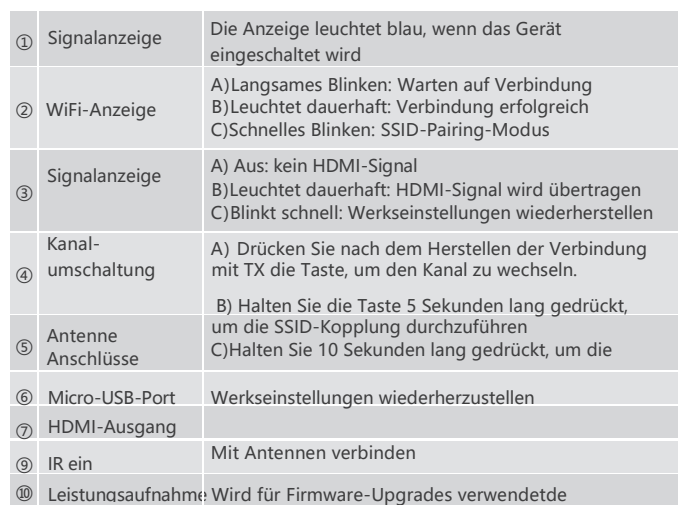